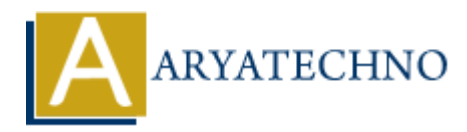

# **Creating forms in CodeIgniter**

**Topics :** [Codeigniter](https://www.aryatechno.com/category/25/codeigniter.html) **Written on** [March 01, 2024](https://www.aryatechno.com/topics/)

Creating forms in CodeIgniter involves generating HTML form elements and handling form submissions. Here's a step-by-step quide to creating forms in CodeIgniter:

## **1. Create a View File for the Form:**

- Create a new PHP file in the application/views directory to represent your form.
- Define the HTML markup for the form elements inside the view file.

Example view file (my\_form.php):

```
 <!DOCTYPE html>
<h+ml><head>
      <title>My Form</title>
</head>
<body>
      <h2>My Form</h2>
      <?php echo form_open('form/process'); ?>
      <label for="username">Username:</label>
      <input type="text" name="username" id="username" required>
      <label for="email">Email:</label>
      <input type="email" name="email" id="email" required>
      <input type="submit" value="Submit">
     <? php echo form close(); ?>
</body>
</html>
         on March 01, 2024<br>
ARTION: Torms in Codelgniter involves generating HTML form elements and handling form<br>
ons. Here's a step-by-step guide to creating forms in Codelgniter:<br>
ARTION: ARTION: The ARTION: The applicat
```
### **2. Load the Form View in a Controller:**

- Create a controller method to load the form view.
- Load the form view using the \$this->load->view() method.

Example controller method:

```
public function index() {
     $this->load->view('my_form');
}
```
#### **3. Process Form Submissions:**

- Create another controller method to handle form submissions.
- Use CodeIgniter's form validation library to validate form input.
- Process the form data accordingly (e.g., save to database, send email).

Example controller method to process form submissions:

```
 public function process() {
      // Load form validation library
      $this->load->library('form_validation');
      // Set validation rules
      $this->form_validation->set_rules('username', 'Username', 'required');
      $this->form_validation->set_rules('email', 'Email',
'required|valid_email');
     if ($this->form validation->run() == FALSE) {
           // Form validation failed, reload the form
           $this->load->view('my_form');
      } else {
           // Form validation passed, process the form data
           $username = $this->input->post('username');
           $email = $this->input->post('email');
           // Process the form data (e.g., save to database, send email)
           // Redirect or show success message
      }
}
        Counted in process () {<br>
Load form validation library<br>
is->load->library('form_validation');<br>
Set validation rules<br>
ARY-brom_validation->set_rules('username', 'Lequire<br>
is->form_validation->set_rules('email', 'Email',<br>
req
```
### **4. Display Validation Errors (Optional):**

If form validation fails, display validation errors next to the form fields.

Example of displaying validation errors in the view file:

```
 <?php echo validation_errors(); ?>
```
© Copyright **Aryatechno**. All Rights Reserved. Written tutorials and materials by [Aryatechno](https://www.aryatechno.com/)